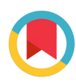

**IOURNAL OF APPI IFD** CRYSTALLOGRAPHY

ISSN 1600-5767

Received 5 January 2017 Accepted 2 August 2017

Edited by E. P. Gilbert, ANSTO, Kirrawee DC, Australia

Keywords: small-angle X-ray scattering; SAXS; data analysis; size exclusion chromatography; SEC-SAXS; computer programs; BioXTAS RAW.

Supporting information: this article has supporting information at journals.iucr.org/j

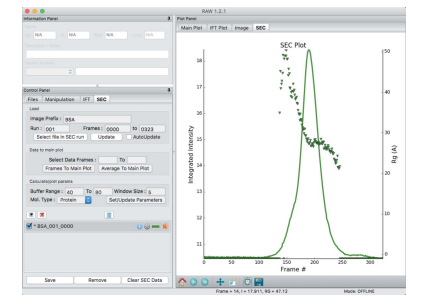

# OPEN & ACCESS

# BioXTAS RAW: improvements to a free open-source

program for small-angle X-ray scattering data reduction and analysis

### Jesse Bennett Hopkins,<sup>a\*</sup> Richard E. Gillilan<sup>a</sup> and Soren Skou<sup>b</sup>

<sup>a</sup>Cornell High Energy Synchrotron Source, Ithaca, NY 14853, USA, and <sup>b</sup>SAXSLAB ApS, Denmark. \*Correspondence e-mail: jbh246@cornell.edu

BioXTAS RAW is a graphical-user-interface-based free open-source Python program for reduction and analysis of small-angle X-ray solution scattering (SAXS) data. The software is designed for biological SAXS data and enables creation and plotting of one-dimensional scattering profiles from twodimensional detector images, standard data operations such as averaging and subtraction and analysis of radius of gyration and molecular weight, and advanced analysis such as calculation of inverse Fourier transforms and envelopes. It also allows easy processing of inline size-exclusion chromatography coupled SAXS data and data deconvolution using the evolving factor analysis method. It provides an alternative to closed-source programs such as *Primus* and  $Sc\AA$  *tter* for primary data analysis. Because it can calibrate, mask and integrate images it also provides an alternative to synchrotron beamline pipelines that scientists can install on their own computers and use both at home and at the beamline.

#### 1. Introduction

Small-angle X-ray solution scattering (SAXS) is a popular structural technique for studying biological macromolecules. SAXS can provide information about the solution state of macromolecules and complexes, including, but not limited to, size, molecular weight, oligomeric state, flexibility, foldedness and overall shape (Svergun & Koch, 2003; Jacques & Trewhella, 2010; Blanchet & Svergun, 2013; Graewert & Svergun, 2013; Petoukhov & Svergun, 2013; Vestergaard & Sayers, 2014; Chaudhuri, 2015). Closely tied with the increasing popularity of biological SAXS is the increasing number of computer programs to analyze the data.

SAXS data are primarily acquired on two-dimensional area detectors and then reduced to one-dimensional profiles of scattered intensity versus scattering vector magnitude  $q \mid q =$  $4\pi \sin(\theta)/\lambda$ , where  $2\theta$  is the scattering angle and  $\lambda$  is the X-ray wavelength] (Blanchet & Svergun, 2013; Pauw, 2013; Petoukhov & Svergun, 2013; Dyer et al., 2014; Skou et al., 2014). Many programs exist for performing this reduction: standalone programs or libraries such as FIT2D, pyFAI and DPDAK (Hammersley et al., 1996; Benecke et al., 2014; Ashiotis et al., 2015; Hammersley, 2016); custom solutions for a particular synchrotron beamline, such as the version of Blu-ICE (McPhillips et al., 2002) used at BL 4-2 at the SSRL, or home source company, such as the SAXSLab software from Rigaku; and, increasingly, data processing pipelines at synchrotron beamlines, such as those at P12 at Petra III and BM29 at the ESRF (Franke et al., 2012; Blanchet et al., 2015; Brennich et al., 2016).

# computer programs

Once obtained, macromolecular scattering profiles are typically averaged and background subtracted, then basic analyses, such as a Guinier fit and calculation of molecular weight, are carried out. Except for FIT2D,  $pyFAI$  and DPDAK, all of the software listed above has these capabilities. Other common software for these operations are  $Sc\AA$ tter, Primus and the ATSAS utilities (Rambo, 2017; Konarev et al., 2003; Petoukhov et al., 2007, 2012; Franke et al., 2017). After subtraction and basic quality checks, the choices for further analysis depend on the question(s) being investigated by the scientist. Many of the programs already mentioned have advanced analysis capabilities, as do others such as GENFIT, the Integrative Modelling Platform (IMP) SAXS software, SASSIE, DENFERT, SASTBX, MEMPROT (Curtis et al., 2012; Liu et al., 2012; Koutsioubas & Pérez, 2013; Spinozzi et al., 2014; Pérez & Koutsioubas, 2015; Koutsioubas et al., 2016; Perkins et al., 2016; Schneidman-Duhovny et al., 2016) and more (see, for example, http://smallangle.org/content/software). There are also programs specifically for analysis of size exclusion chromatography coupled SAXS (SEC-SAXS) data: DATASW, DELA and the US-SOMO HPLC-SAXS module (Malaby et al., 2015; Shkumatov & Strelkov, 2015; Brookes et al., 2016).

RAW is unique in that it (i) calibrates, masks and integrates images, (ii) can carry out basic data processing such as averaging, subtraction, Guinier fits and molecular weight calculation, (iii) incorporates advanced processing such as calculation of inverse Fourier transforms and envelopes, (iv) provides basic and advanced SEC-SAXS analysis capabilities, (v) can be used both at a beamline and by scientists on their personal machines, (vi) is open source, (vii) is free to all, and (viii) is available on all major OS platforms. The closest comparison among currently available software is to *Primus* and  $Sc\AA$  tter, both of which have features (ii), (iii),  $(v)$  and  $(viii)$ , while  $Sc\AA$ tter additionally has feature (vi). Each of the three programs, Primus, ScAtter and RAW, has features that are unique. The synchrotron beamline pipelines mentioned above also provide many of these features [at least (i)–(iii)], but cannot easily be used on scientists' personal machines or at other beamlines. RAW is ideal for use both at a beamline and by scientists at home for initial data processing, validation and modeling. For these reasons, RAW is already used at several beamlines around the world (Acerbo et al., 2015; Li et al., 2016) and at numerous home sources.

This paper describes the new or updated features of RAW since the initial publication about the software (Nielsen et al., 2009). These new and updated features include (i) improvements to the automatic centering and calibration routines, (ii) support for new detector types and new integrated (onedimensional) data formats such as .dat [the standard extension for ASCII-formatted SAXS files with three-column data of q,  $I(q)$  and  $\Delta I(q)$ ], (iii) calculation of Guinier fits manually and automatically, (iv) calculation of molecular weight via four different methods, (v) control of GNOM, AMBIMETER, DAMMIF, DAMAVER and DAMCLUST (Svergun, 1992; Volkov & Svergun, 2003; Franke & Svergun, 2009; Petoukhov et al., 2012; Petoukhov & Svergun, 2015; Franke et al., 2017) from RAW, (vi) loading of SEC-SAXS data sets as intensity versus frame number curves and calculation of radius of gyration  $(R_{\varrho})$  and molecular weight across peaks, (vii) singular value decomposition for analyzing the number of significant components in a data set, (viii) evolving factor analysis for model-free deconvolution of data based on the work of Meisburger et al. (2016), (ix) tracking of processing history and analysis, (x) availability on all major operating systems (Windows, Mac OSX, and Linux), and (xi) availability of a written tutorial and manual, and tutorial videos online.

#### 2. Program overview

RAW is a graphical user interface (GUI)-based free opensource program for reducing and analyzing biological smallangle X-ray scattering data. It is a Python-based program released under the GNU General Public License (GPL), with a few routines written in C++ for speed. Pre-built installers, source code, installation instructions, tutorials, manuals, version change logs and support are all available from the project web site: https://sourceforge.net/projects/bioxtasraw/. It has been designed as a quick to learn, easy to use program that allows users to process data from images to envelopes, and has been improved on the basis of feedback obtained from users at beamlines and in their home laboratories over the course of  $\sim$ 8 years. It contains significant standalone data reduction and analysis features while also serving as a front end for some existing analysis software from the ATSAS (Franke et al., 2017) package (which is closed source, and is free for academic but not industrial users). This article describes version 1.2.1 of RAW only; features may differ in other versions.

#### 3. Working with images and scattering profiles

#### 3.1. Loading and processing images

Typical SAXS image processing has been described in detail elsewhere (e.g. Pauw, 2013). In brief, it usually proceeds as follows: collect image; apply any necessary corrections to the image, for example dark current subtraction; mask image to remove artifacts, for example detector panel gaps and beamstop shadow; radially average image into a scattering profile of intensity versus q using known calibration values (beam center, sample–detector distance, X-ray energy), also called integration; apply any necessary corrections to the scattering profile, for example the solid angle correction; normalize the data by incident intensity or other equivalent value; and possibly apply additional normalization/correction factors, for example putting the data on an absolute scale. RAW supports all these operations.

RAW supports 27 different detector image formats using both the FabIO library (Knudsen et al., 2013) and customwritten functions implemented independently from that library, including reading in the image header for use in processing. The FabIO library supports many major image formats including CBF, HDF5 and Pilatus Tiff, while RAW

additionally supports MPA (multiwire), SAXSLab300, FReLoN, FLICAM, ILL SANS D11 and Medoptics image formats. It also calls the pyFAI library (Ashiotis et al., 2015) to automatically calculate sample–detector distance and beam center position using a known calibrant. Masking and integration are carried out as previously described (Nielsen et al., 2009).

Scattering profile normalization can now use general mathematical expressions referencing information in the image header or in an external header file. Many beamlines write separate header files containing information necessary for image processing, such as ion chamber or beamstop diode counts. The format of these files is beamline specific. Currently RAW can read in separate header files from CHESS beamlines G1 and F2, MaxLab beamlines I711 and I911-4, APS beamline 18-ID (BioCAT), and SSRF beamline BL19U2. New formats are added by writing a parse function that takes a filename as input and returns a dictionary of header values. Users can also set RAW to calculate and apply an absolute scale factor based on measured standards.

All of the image processing settings, as well as settings for advanced processing, can be saved as a configuration file and loaded before image processing. Once set, these parameters are automatically applied to any images loaded into RAW, either manually or in the online mode, allowing easy processing of large numbers of images. The Quick Reduce feature of RAW can be used to process images into scattering profiles without having to load them into RAW, further speeding up the process.

#### 3.2. Basics of working with scattering profiles

RAW can create scattering profiles from images and load profiles in .csv, .dat, .fit, .fir, .int, .rad and .sub format from many beamlines and programs. Scattering profiles created by  $RAW$  are saved as three-column  $(q,$  intensity and error in intensity) space-separated .dat files with a footer that contains analysis and processing information in JSON format. These saved files are compatible with other standard programs such as the  $ATSAS$  software and  $Sc\AA$  tter.

Scattering profiles loaded into RAW are plotted and can be easily manipulated. Users may select Lin–Lin, Lin–Log, Log– Lin, Log–Log, Kratky, Guinier or Porod plot axes. Scattering profiles can be averaged, subtracted, merged, rebinned, interpolated, scaled, offset, and truncated at both low and high q. The main scattering profile manipulation interface and plot are shown in Fig. S1 of the supporting information. All of these features are accessible in the manipulation panel, through right-click context menus, and/or through the View and Tools menus in the top menu bar.

#### 3.3. Guinier fit

Users can carry out a Guinier fit on a scattering profile, fitting a straight line to  $log(I)$  versus  $q^2$  data, using the Guinier fit window (Fig. S2). The window displays the radius of gyration  $(R<sub>g</sub>)$  and scattering intensity at zero angle [I(0)] obtained from the fit, along with  $q_{min}R_{g}$ ,  $q_{max}R_{g}$  and the  $r^{2}$  value of the

fit. When this window is initially opened, RAW automatically attempts to find an optimal fit range. It does this using a heuristic approach that starts by selecting a set of ten windows of different sizes, with a minimum size of ten data points and a maximum size spanning from the minimum  $q$  value of the data set,  $q_{\min}$ , to the first q value where  $I(q_{\min})/I(q) \ge 10$ . Starting at the first point, these windows are stepped along the curve, with a step size equal to the number of  $q$  points divided by 50, and a Guinier fit is calculated for each interval (window plus start position). Each interval is assigned a quality score based on (i) how close  $q_{\text{max}}R_{\text{g}}$  is to 1.3, (ii) how much less than 1  $q_{\text{min}}R_{\text{g}}$  is, (iii) the size of the fractional errors in  $R<sub>g</sub>$  and  $I(0)$ , (iv) the  $r<sup>2</sup>$ score of the fit, and (v) the length of the window (longer is better). More weight is given to (iv) and (v) than to the other parameters. A total score is assigned between 0 (minimum) and 1 (maximum). The window with the highest score, assuming any score over 0.6, is selected as the Guinier fit.

In addition to the automatic calculation, users may manually fit the curve, adjusting the start and end  $q$  points of the fit while watching the change in the plotted fit and the residual. This allows fine-tuning and evaluation of data quality problems or artifacts, particularly at low  $q$  where aggregation is most apparent. The fit data are saved with the scattering profile and can also be exported to a spreadsheet along with further analysis from the same and other scattering profiles. The analysis is saved when the scattering profile is saved, and can be viewed either in RAW or in a text editor. This is true for all analysis done on scattering profiles in RAW.

#### 3.4. Molecular weight

RAW has a molecular weight window (Fig. 1) which can calculate molecular weight (MW) by four methods: (i) reference of the  $I(0)$  value to that of a known standard, (ii) the absolute intensity value of  $I(0)$  (Orthaber et al., 2000; Mylonas & Svergun, 2007), (iii) the adjusted Porod volume method (Fischer et al., 2010) and (iv) the volume of correlation method (Rambo & Tainer, 2013).  $\S$ S1 in the supporting information describes the validation of the implementations of methods (iii) and (iv) [for additional literature related to the supporting information see Valentini et al. (2015)]. Methods (i) and (ii) depend on an accurate measurement of the sample concentration, while methods (iii) and (iv) do not. Having multiple methods is important, as molecular weight determination from SAXS profiles is typically only accurate to  $\sim$ 10% (Mylonas & Svergun, 2007), and different sources of error will affect the different methods.

In the original description of method (iii), the regularized intensity from an inverse Fourier transform (IFT) was used for the scattering profile, including extrapolation to  $q = 0$ . The implementation of method (iii) in RAW uses the Guinier fit to extrapolate to  $q = 0$ , so an IFT is not required. The regularized profile from an IFT can still be used to calculate MW by loading the IFT into RAW, sending the associated scattering profiles to the main plot and carrying out the analysis from there. Use of a Guinier extrapolation has independently been

# computer programs

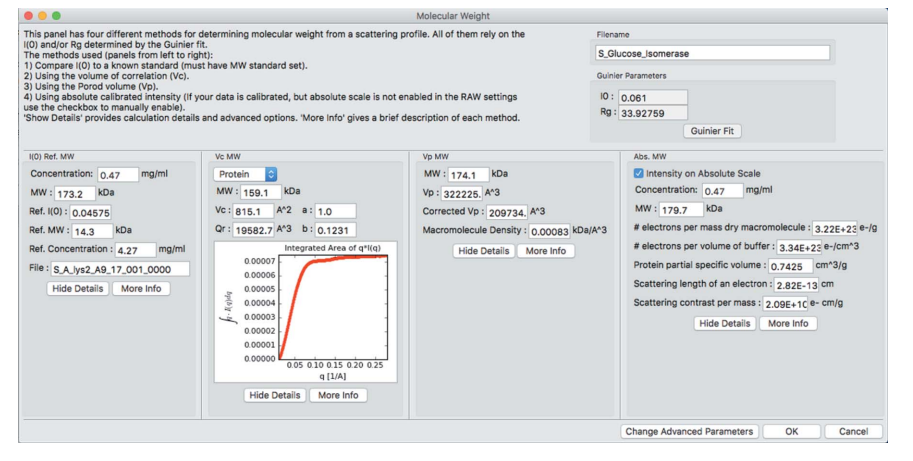

Figure 1

The molecular weight window, which can give up to four different estimates of molecular weight.

implemented in the SAXS MoW2 calculator by the original authors of this method (http://saxs.ifsc.usp.br/).

#### 3.5. IFT determination

Finding the IFT of a scattering profile in RAW can be done using two methods: a Bayesian method (Hansen, 2000), the implementation of which has been previously described (Nielsen et al., 2009) (BIFT), and a method using the regularization parameter determined by perceptual criteria implemented in GNOM (Svergun, 1992). Figs. 2 and S3 show the new BIFT and GNOM windows, respectively. The GNOM window acts as a GUI for GNOM and DATGNOM from the ATSAS package (Petoukhov et al., 2007), requiring a separate installation of ATSAS to work. The BIFT method is completely automatic once initial search parameters are set, while the GNOM window runs DATGNOM when first opened, and then allows manual adjustment of the maximum dimension  $(D_{\text{max}})$  and q range used. The advanced settings available for GNOM can be adjusted using the Advanced Settings GNOM panel. In both windows, the plots show the  $P(r)$  function and the data and regularized scattering profile. In the GNOM window the plots and results [such as  $R<sub>g</sub>$  and  $I(0)$ ] are updated

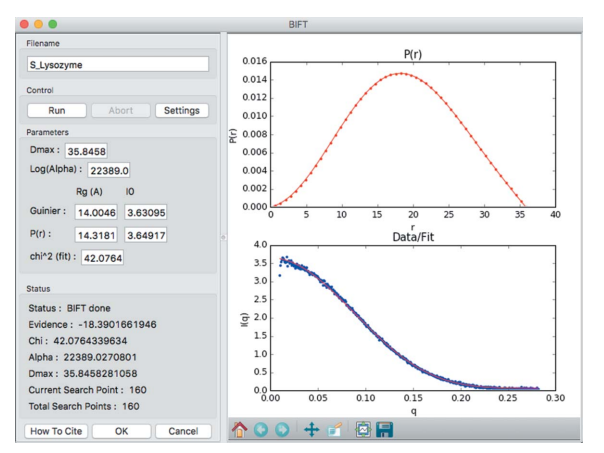

Figure 2

The BIFT window for determining IFT by that method.

as the user adjusts the controls. Once an IFT is determined, the user closes the window and the IFT is plotted in the IFT plot and control panels discussed in  $&4$ .

#### 3.6. Manipulation history

RAW tracks how a scattering profile was generated and what changes were made to the profile. For any scattering profile generated from an image, RAW tracks the configuration file used, the normalization parameters and the corrections (such as the solid-angle correction) used when integrating the image. For any scattering profile generated from other scattering profiles (such as an average profile), RAW keeps track of the scattering profiles used

in the operation. For example, an average profile generated from ten individual profiles will have a history that lists the ten profiles used in the average. This history is recursively generated, so a subtracted profile generated from two averaged profiles will show the two profiles involved in the subtraction and the profiles involved in the average for each of those profiles. History is tracked for averaging, subtracting, merging, interpolation and binning. This history is visible from inside  $RAW$  and is saved as part of the footer in the .dat file as previously described. Once saved it can also be viewed in a text editor.

#### 3.7. Exporting analysis information

Analysis information, including  $R_{\rm g}$ ,  $I(0)$ ,  $D_{\rm max}$  and molecular weight, may be exported from RAW scattering profiles as a comma-separated value (CSV) file. This allows users to easily track processing and compare results from different experiments. RAW can also export file header information and selectively export analysis information as a CSV file. The CSV file type was chosen as it can be directly read into common spreadsheet programs such as Microsoft Excel and LibreOffice Calc (The Document Foundation).

#### 3.8. Online mode

In online mode, RAW monitors a folder and loads in new files that are written in the folder. The basics of online mode were discussed previously (Nielsen et al., 2009). There are new features that allow custom filtering of what files are loaded and detect modified files to reload when appropriate.

#### 4. Working with IFTs

#### 4.1. Loading and plotting IFT data

RAW allows users to load IFT files generated by RAW or GNOM and plot them in the IFT window (Fig. S4). This window is also where IFTs generated within RAW, using either BIFT or  $GNOM$  as in §3.5, are plotted. This allows comparison of  $P(r)$  functions, and the experimental data and

regularized intensity can be loaded as scattering profiles in the main plot using the right-click menu. IFTs can be saved: those generated by BIFT are saved as .ift files, while those generated by GNOM are saved in the standard .out file format compatible with other programs that require that input, such as many programs in the ATSAS package.

#### 4.2. Ambiguity determination

Determination of envelopes from measured scattering is not unique, resulting in ambiguity in the final shape (Volkov & Svergun, 2003). AMBIMETER is a program that quantifies the ambiguity of shape determination from IFT data (Petoukhov & Svergun, 2015). It is available as a utility from the ATSAS package, and RAW implements a GUI for it (Fig. S5). The window reports the number of matching shapes, the ambiguity score and AMBIMETER's assessment of the likelihood of a unique shape reconstruction. It also allows the user to save either the best-fit shape or all shapes from the AMBIMETER library that match the scattering profile. This requires a separate installation of the ATSAS package.

#### 4.3. Envelope reconstruction

RAW allows users to generate envelopes from IFT data using the DAMMIF window (Fig. 3), which provides a GUI interface for the DAMMIF, DAMAVER and DAMCLUST programs of the ATSAS package (Volkov & Svergun, 2003; Franke & Svergun, 2009; Petoukhov et al., 2012; Franke et al., 2017). RAW will start a number of simultaneous DAMMIF runs set by the user (to a maximum equal to the number of processors or requested reconstructions, whichever is less). New runs are automatically started when runs finish, until all requested reconstructions have been made. Users may choose to then automatically run DAMAVER or DAMCLUST on the output. Users control common settings from the DAMMIF window, while advanced parameters can be set in the Advanced Settings DAMMIF window. As with the other

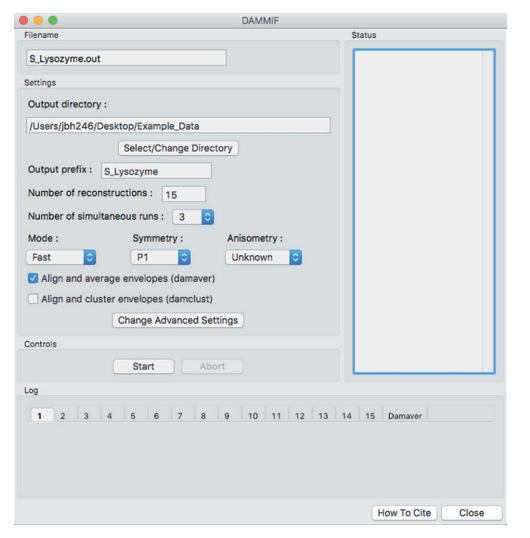

Figure 3

The DAMMIF window, which allows users to generate envelopes from IFT curves using the ATSAS program DAMMIF.

ATSAS tools, use of DAMMIF, DAMAVER and DAMCLUST requires a separate ATSAS installation. The DAMMIF control runs in a separate thread from the main RAW program, so users can carry out other processing while waiting for reconstructions to finish.

#### 5. Working with SEC data

#### 5.1. Loading and plotting liquid chromatography data

Liquid chromatography coupled SAXS (LC-SAXS) data are data collected while the output of a fast protein/highperformance liquid chromatography (FPLC/HPLC) column flows through a SAXS sample cell (Mathew et al., 2004). Typically a sizing column is used to separate the desired sample from aggregates or other contaminants, ensuring monodisperse data collection, and this is called size exclusion chromatography coupled SAXS (SEC-SAXS). Other types of separation can be used; for example ion exchange chromatography coupled SAXS (IEC-SAXS) was recently demonstrated (Hutin et al., 2016). For LC-SAXS, images are collected continuously while the column elutes and the eluate flows through the sample cell. A typical data set consists of initial buffer images, images from the sample in one or more elution peaks from the column, and buffer images once all of the sample has eluted. As an LC-SAXS data set may contain hundreds or thousands of images, researchers have found plotting image intensity (total intensity or intensity at a particular  $q$  value) versus image number a useful initial representation of the data (Brookes et al., 2013, 2016; Graewert et al., 2015; Malaby et al., 2015; Shkumatov & Strelkov, 2015; Brennich et al., 2016; Hutin et al., 2016). As the protein scatters more strongly than the buffer, this plot is mostly analogous to a SEC UV chromatograph (plotted as time or elution volume versus absorbance).

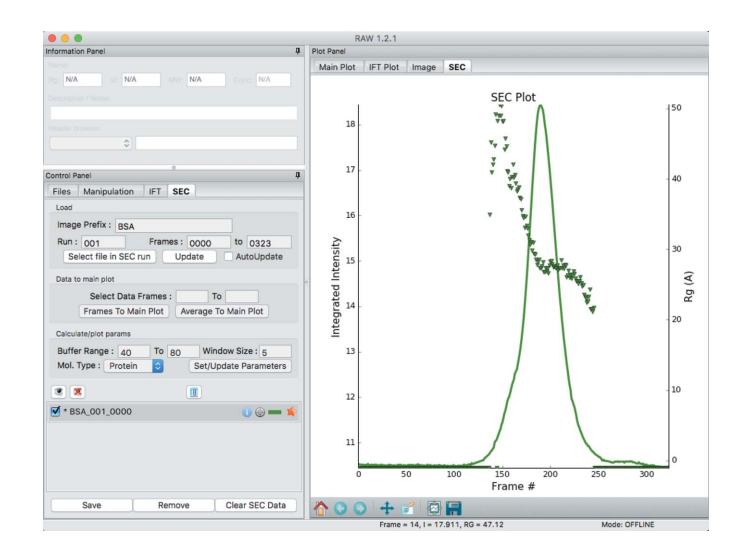

#### Figure 4

The SEC-SAXS control window and plot, showing intensity versus frame number (line) and  $R<sub>g</sub>$  versus frame number (points) for BSA. The shoulder in the intensity and the increase in  $R_g$  show that the monomer and oligomer did not fully separate.

In RAW, users may load any set of scattering profiles as a 'SEC' curve. This allows users to plot total intensity, average intensity or intensity at any arbitrary  $q$  value versus 'frame number' (the index of the data item relative to the first data item), as shown in Fig. 4. RAW also has automated loading for SEC-SAXS data from beamlines where the file naming convention is known. At these beamlines, SEC-SAXS data can be loaded in an online mode, where the intensity versus frame number curve is updated whenever new frames are collected. Because of the open-source nature of RAW, anyone could add a new file naming convention and enable online mode for SEC-SAXS data for another beamline.

#### 5.2. Calculating  $R_{\rm g}$ , molecular weight and  $I(0)$  across SEC peaks

After plotting intensity versus frame number, the usual next step in SEC-SAXS data processing is to calculate structural parameters as a function of frame number, allowing the scientist to assess both content and quality of the data (Brookes et al., 2013, 2016; Graewert et al., 2015; Malaby et al., 2015; Shkumatov & Strelkov, 2015; Brennich et al., 2016; Hutin et al., 2016). RAW allows the user to define a set of frames as the buffer range and the number of scattering profiles to average together to calculate structural parameters. All the scattering profiles in the defined buffer range are averaged and this average is subtracted from all of the scattering profiles in the data set. A window of the defined average size is then stepped along the data, all scattering profiles within it are averaged, and an attempt is made to automatically calculate  $R_g$ ,  $I(0)$  and the molecular weight. In this instance,  $RAW$  uses the automatic  $R_{\varphi}$  determination function described earlier and the volume of correlation method (the volume of correlation method does not require sample concentration and can handle flexible proteins and RNA with default settings). For example, if the user sets a five-frame average size, the buffer-subtracted scattering profiles from frames 1–5, 2–6, 3–7 etc. would be averaged and structural parameters calculated for each of those averages. The user can choose to plot  $R_{g}$ , molecular weight or  $I(0)$  versus frame number on the same plot as the intensity versus frame number, as shown in Fig. 4. If online mode is enabled and the user has defined the buffer range and average window size, these calculations are carried out on each new frame as it is loaded into RAW.

#### 5.3. Extracting, saving and exporting data for further analysis

From SEC data in RAW users can extract individual scattering profiles of interest, save the SEC curve for further analysis in RAW or export data about the SEC curve for use in any other program. To extract individual scattering profiles, users select a range of frame numbers and send either each scattering profile or the average scattering profile of the selected frames to the main plot. Users can save the entire SEC curve as a RAW-specific . sec file, making it simple to load every profile, subtracted profile, and calculated  $R_{g}$ , molecular weight and  $I(0)$  value back into  $RAW$  to continue analysis at a later point. Additionally, users can export all of the following data as a CSV file: total intensity, average intensity, intensity at a particular q, frame number,  $R_{g}$ , uncertainty in  $R_{\rm g}$ , molecular weight,  $I(0)$ , uncertainty in  $I(0)$ and filename associated with each frame number. Finally, users can export all of the frame data as scattering profiles, which can be useful if images were loaded and the users wishes to save all of the scattering profiles RAW created from those images.

#### 6. Singular value decomposition and evolving factor analysis

#### 6.1. Singular value analysis

Singular value decomposition (SVD) is a mathematical technique that provides model-independent information on the number of unique elements in a data set. SVD has frequently been used to analyze mixture and time-resolved SAXS data (Doniach, 2001; Svergun & Koch, 2003; Petoukhov & Svergun, 2007; Mertens & Svergun, 2010; Pollack, 2011; Schneidman-Duhovny et al., 2012; Blanchet & Svergun, 2013). Formally, singular value decomposition of an  $m \times n$  matrix M is a factorization into three matrices such that

$$
M = U\Sigma V^*,\tag{1}
$$

where U is an  $m \times m$  unitary matrix, called the left singular vectors;  $\Sigma$  is a diagonal  $m \times n$  matrix, where the diagonal values are the singular values; and  $V^*$  is the conjugate transpose of an  $n \times n$  unitary matrix V, the right singular vectors. A typical interpretation of SVD is that the number of singular values significantly above the baseline level is the number of independent components in the data set.

RAW can perform SVD on scattering profiles or  $P(r)$ functions. This is typically applied to scattering profiles in a SEC-SAXS data set, and the number of significant singular values corresponds to the number of distinct scatterers in the data set. SVD done on a single well separated peak from the chromatograph would yield two significant components: one from the buffer and one from the macromolecule. For SVD done on a poorly separated monomer–dimer peak there would be three significant components: buffer, monomer and dimer. RAW allows users to select a range of scattering profiles for SVD and displays the singular values,  $\sigma_i$ , and the autocorrelation of the left and right singular vectors,  $R_i$ , for each ith singular value, defined as

$$
R_i = \frac{\sum_{n} X_{i,n} X_{i,n+1}}{|X|^2},
$$
\n(2)

where  $X$  is the  $U$  or  $V$  singular vector matrix. Autocorrelation values and the magnitude of the singular value allow the user to interpret which singular values are significant. Fig.  $5(a)$ shows the SVD analysis window.

#### 6.2. Evolving factor analysis

Evolving factor analysis (EFA) is an extension of SVD to allow model-independent separation of scattering profiles from mixed solutions, particularly overlapping chromatographic peaks (Maeder, 1987; Maeder & Neuhold, 2007). This method was recently applied to SEC-SAXS data (Meisburger et al., 2016), and an improved version of the method described by Meisburger et al. has been implemented in RAW. EFA in RAW starts with SVD, proceeds by finding the component start and end points in the evolving factor plots, and finally rotates the significant singular value vectors into scattering profiles. RAW implements two new methods for rotation of the singular vectors besides the iterative approach of Meisburger et al. (2016). The first is the explicit calculation method described by Maeder (1987). The second is a hybrid method that uses the explicit calculation as the seed for the iterative approach, giving faster convergence of the rotation. Fig.  $5(b)$  shows the final window of the EFA analysis in RAW, with extracted scattering profiles from overlapping peaks. EFA is different from other common deconvolution techniques, such as those implemented in US-SOMO and DELA (Brookes et al., 2013, 2016; Malaby et al., 2015), in that it is a model-free approach. However, it is not without its own

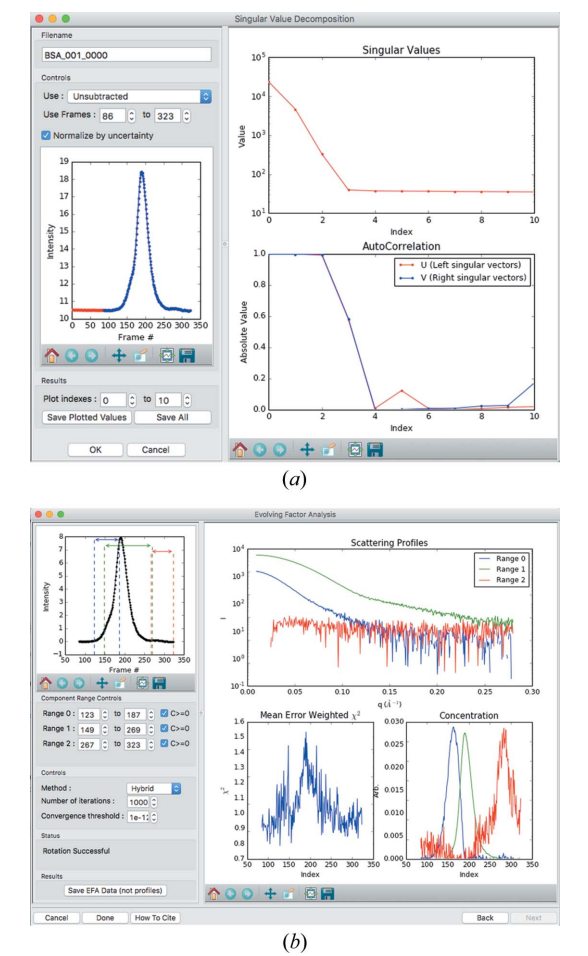

#### Figure 5

(a) The SVD analysis window, showing the selected data range (blue points on the left) and plots of the first ten singular values and left and right singular vector autocorrelations. This shows three significant singular values in the data set, attributable to the scattering from the buffer, BSA monomer and BSA oligomer. (b) The final window of EFA in RAW, showing the selected data ranges, the extracted scattering profiles from the overlapping peaks and other information.

limitations. §S2 contains the mathematics of our EFA approaches, some remarks on validation of EFA compared with the original instance and our experience with practical limitations to the current implementation of the technique.

#### 7. Conclusions and future outlook

RAW is a free open-source program for calibrating, masking, integrating and analyzing biological SAXS data. It provides the ability to analyze standard SAXS data and SEC-SAXS data, including Guinier analysis, molecular weight calculation, calculation of  $P(r)$  functions, singular value decomposition and evolving factor analysis, and the use of the AMBIMETER, DAMMIF, DAMAVER, DAMCLUST, DATGNOM and GNOM programs from the ATSAS package (which is closed source, requires a separate installation, and is free for academic but not industrial users). RAW is available from https://sourceforge.net/projects/bioxtasraw/. It is written in the Python and C++ programming languages and runs on all major operating systems. It has detailed documentation and video tutorials available online.

Development, including new features, speed improvements and bug fixes, is ongoing, and other scientists are welcome to contribute to RAW development. In the future we intend to add major features including, but not limited to, normalized Kratky plots, a multi-detector mode to seamlessly generate scattering profiles from measurements on several detectors, improved azimuthal integration with support for detector tilt parameters, flexibility analysis, some level of automated processing of subtracted profiles and similarity testing for scattering profiles.

Looking forward, data processing pipelines are becoming more popular at dedicated biological small-angle scattering beamlines. However, not all analysis can be done at the beamline, and scientists will continue to require portable analysis software that they can run at home. Furthermore, many biological experiments are done at small-angle scattering beamlines or home sources not dedicated to biological samples, and these experiments will require some kind of standalone analysis program. Thus, at least for the foreseeable future, we anticipate that RAW and programs like RAW will continue to be useful for the community.

#### 8. Note added in proof

During review and publication of this paper several new versions of RAW were released, adding some significant new features. As of publication, the newest version is 1.3.0, and includes the following major features not described in this paper: ability to use DAMMIN (Svergun, 1999) as well as DAMMIF for envelope reconstructions and to refine averaged reconstructions; a summary window for envelope reconstructions which shows the chi squared, radius of gyration, maximum dimension, excluded volume and estimated molecular weight for each reconstruction, as well as (when available) the normalized spatial discrepancy, number of models included in the average, clustering of models,

# computer programs

ambiguity of the reconstruction and resolution of the reconstruction; similarity testing of profiles using the CorMap test (Franke et al., 2015), available as a tool for the user and carried out automatically when averaging profiles; absolute scaling using glassy carbon (Zhang et al., 2010; Allen et al., 2017); and normalized and dimensionless Kratky plotting (Durand et al., 2010; Rambo & Tainer, 2011; Receveur-Bréchot & Durand, 2012).

#### APPENDIX A

#### Python libraries used

RAW currently requires Python 2.7 to run. It also uses a number of third-party Python packages. These include the Numpy (Van Der Walt et al., 2011), Matplotlib (Hunter, 2007), Scipy (Jones et al., 2001),  $h5py$  (Collette, 2008), FabIO (Knudsen et al., 2013), pyFAI (Ashiotis et al., 2015), Pillow (https://python-pillow.org/), wxPython (https://wxpython.org/), lxml (http://lxml.de/) and hdf5plugin (https://github.com/silxkit/hdf5plugin) packages and all of their dependencies. All of these packages, their dependencies and Python (version >2.0) are licensed with GPL compatible licenses.

#### Acknowledgements

We thank Steve Meisburger for providing sample data sets for evolving factor analysis, the code from his original evolving factor analysis paper, and many fruitful discussions and help testing the evolving factor analysis implementation in RAW. We thank Rob Rambo for communications about the volume of correlation method. We thank Vasia Piyadov for communications about the adjusted Porod volume method and for providing the coefficients for this method. We thank the large number of users both at CHESS and elsewhere who have provided us with feedback, bug reports and feature ideas for RAW. SS acknowledges a financial interest in SAXSLAB Asp, which distributes the RAW software with some of its homesource SAXS instruments.

#### Funding information

This work is based upon research conducted at the Cornell High Energy Synchrotron Source (CHESS), which is supported by the National Science Foundation and the National Institutes of Health/National Institute of General Medical Sciences under NSF award DMR-0936384, using the Macromolecular Diffraction at CHESS (MacCHESS) facility, which is supported by award GM-103485 from the National Institutes of Health, through its National Institute of General Medical Sciences.

#### References

- [Acerbo, A. S., Cook, M. J. & Gillilan, R. E. \(2015\).](http://scripts.iucr.org/cgi-bin/cr.cgi?rm=pdfbb&cnor=ge5036&bbid=BB1) J. Synchrotron Rad. 22[, 180–186.](http://scripts.iucr.org/cgi-bin/cr.cgi?rm=pdfbb&cnor=ge5036&bbid=BB1)
- [Allen, A. J., Zhang, F., Kline, R. J., Guthrie, W. F. & Ilavsky, J. \(2017\).](http://scripts.iucr.org/cgi-bin/cr.cgi?rm=pdfbb&cnor=ge5036&bbid=BB2) [J. Appl. Cryst.](http://scripts.iucr.org/cgi-bin/cr.cgi?rm=pdfbb&cnor=ge5036&bbid=BB2) 50, 462–474.
- [Ashiotis, G., Deschildre, A., Nawaz, Z., Wright, J. P., Karkoulis, D.,](http://scripts.iucr.org/cgi-bin/cr.cgi?rm=pdfbb&cnor=ge5036&bbid=BB3) [Picca, F. E. & Kieffer, J. \(2015\).](http://scripts.iucr.org/cgi-bin/cr.cgi?rm=pdfbb&cnor=ge5036&bbid=BB3) J. Appl. Cryst. 48, 510–519.
- [Benecke, G., Wagermaier, W., Li, C., Schwartzkopf, M., Flucke, G.,](http://scripts.iucr.org/cgi-bin/cr.cgi?rm=pdfbb&cnor=ge5036&bbid=BB4) Hoerth, R., Zizak, I., Burghammer, M., Metwalli, E., Müller-Buschbaum, P., Trebbin, M., Förster, S., Paris, O., Roth, S. V. & [Fratzl, P. \(2014\).](http://scripts.iucr.org/cgi-bin/cr.cgi?rm=pdfbb&cnor=ge5036&bbid=BB4) J. Appl. Cryst. 47, 1797–1803.
- [Blanchet, C. E., Spilotros, A., Schwemmer, F., Graewert, M. A.,](http://scripts.iucr.org/cgi-bin/cr.cgi?rm=pdfbb&cnor=ge5036&bbid=BB5) [Kikhney, A., Jeffries, C. M., Franke, D., Mark, D., Zengerle, R.,](http://scripts.iucr.org/cgi-bin/cr.cgi?rm=pdfbb&cnor=ge5036&bbid=BB5) [Cipriani, F., Fiedler, S., Roessle, M. & Svergun, D. I. \(2015\).](http://scripts.iucr.org/cgi-bin/cr.cgi?rm=pdfbb&cnor=ge5036&bbid=BB5) J. Appl. Cryst. 48[, 431–443.](http://scripts.iucr.org/cgi-bin/cr.cgi?rm=pdfbb&cnor=ge5036&bbid=BB5)
- [Blanchet, C. E. & Svergun, D. I. \(2013\).](http://scripts.iucr.org/cgi-bin/cr.cgi?rm=pdfbb&cnor=ge5036&bbid=BB6) Annu. Rev. Phys. Chem. 64, [37–54.](http://scripts.iucr.org/cgi-bin/cr.cgi?rm=pdfbb&cnor=ge5036&bbid=BB6)
- [Brennich, M. E., Kieffer, J., Bonamis, G., De Maria Antolinos, A.,](http://scripts.iucr.org/cgi-bin/cr.cgi?rm=pdfbb&cnor=ge5036&bbid=BB7) [Hutin, S., Pernot, P. & Round, A. \(2016\).](http://scripts.iucr.org/cgi-bin/cr.cgi?rm=pdfbb&cnor=ge5036&bbid=BB7) J. Appl. Cryst. 49, 203– [212.](http://scripts.iucr.org/cgi-bin/cr.cgi?rm=pdfbb&cnor=ge5036&bbid=BB7)
- Brookes, E., Pérez, J., Cardinali, B., Profumo, A., Vachette, P. & [Rocco, M. \(2013\).](http://scripts.iucr.org/cgi-bin/cr.cgi?rm=pdfbb&cnor=ge5036&bbid=BB8) J. Appl. Cryst. 46, 1823–1833.
- Brookes, E., Vachette, P., Rocco, M. & Pérez, J. (2016). J. Appl. Cryst. 49[, 1827–1841.](http://scripts.iucr.org/cgi-bin/cr.cgi?rm=pdfbb&cnor=ge5036&bbid=BB9)
- [Chaudhuri, B. N. \(2015\).](http://scripts.iucr.org/cgi-bin/cr.cgi?rm=pdfbb&cnor=ge5036&bbid=BB10) Protein Sci. 24, 267–276.
- Collette, A. (2008). HDF5 for Python[, http://www.h5py.org/.](http://scripts.iucr.org/cgi-bin/cr.cgi?rm=pdfbb&cnor=ge5036&bbid=BB11)
- [Curtis, J. E., Raghunandan, S., Nanda, H. & Krueger, S. \(2012\).](http://scripts.iucr.org/cgi-bin/cr.cgi?rm=pdfbb&cnor=ge5036&bbid=BB12) [Comput. Phys. Commun.](http://scripts.iucr.org/cgi-bin/cr.cgi?rm=pdfbb&cnor=ge5036&bbid=BB12) 183, 382–389.
- [Doniach, S. \(2001\).](http://scripts.iucr.org/cgi-bin/cr.cgi?rm=pdfbb&cnor=ge5036&bbid=BB13) Chem. Rev. 101, 1763–1778.
- Durand, D., Vivès, C., Cannella, D., Pérez, J., Pebay-Peyroula, E., [Vachette, P. & Fieschi, F. \(2010\).](http://scripts.iucr.org/cgi-bin/cr.cgi?rm=pdfbb&cnor=ge5036&bbid=BB14) J. Struct. Biol. 169, 45-53.
- [Dyer, K. N., Hammel, M., Rambo, R. P., Tsutakawa, S. E., Rodic, I.,](http://scripts.iucr.org/cgi-bin/cr.cgi?rm=pdfbb&cnor=ge5036&bbid=BB15) [Classen, S., Tainer, J. A. & Hura, G. L. \(2014\).](http://scripts.iucr.org/cgi-bin/cr.cgi?rm=pdfbb&cnor=ge5036&bbid=BB15) Structural Genomics: General Applications[, edited by Y. W. Chen, pp. 245–258. Totowa:](http://scripts.iucr.org/cgi-bin/cr.cgi?rm=pdfbb&cnor=ge5036&bbid=BB15) [Humana Press.](http://scripts.iucr.org/cgi-bin/cr.cgi?rm=pdfbb&cnor=ge5036&bbid=BB15)
- [Fischer, H., de Oliveira Neto, M., Napolitano, H. B., Polikarpov, I. &](http://scripts.iucr.org/cgi-bin/cr.cgi?rm=pdfbb&cnor=ge5036&bbid=BB16) [Craievich, A. F. \(2010\).](http://scripts.iucr.org/cgi-bin/cr.cgi?rm=pdfbb&cnor=ge5036&bbid=BB16) J. Appl. Cryst. 43, 101–109.
- [Franke, D., Jeffries, C. M. & Svergun, D. I. \(2015\).](http://scripts.iucr.org/cgi-bin/cr.cgi?rm=pdfbb&cnor=ge5036&bbid=BB17) Nat. Methods, 12, [419–422.](http://scripts.iucr.org/cgi-bin/cr.cgi?rm=pdfbb&cnor=ge5036&bbid=BB17)
- [Franke, D., Kikhney, A. G. & Svergun, D. I. \(2012\).](http://scripts.iucr.org/cgi-bin/cr.cgi?rm=pdfbb&cnor=ge5036&bbid=BB18) Nucl. Instrum. [Methods Phys. Res. Sect. A](http://scripts.iucr.org/cgi-bin/cr.cgi?rm=pdfbb&cnor=ge5036&bbid=BB18), 689, 52–59.
- [Franke, D., Petoukhov, M. V., Konarev, P. V., Panjkovich, A.,](http://scripts.iucr.org/cgi-bin/cr.cgi?rm=pdfbb&cnor=ge5036&bbid=BB68) [Tuukkanen, A., Mertens, H. D. T., Kikhney, A. G., Hajizadeh, N. R.,](http://scripts.iucr.org/cgi-bin/cr.cgi?rm=pdfbb&cnor=ge5036&bbid=BB68) [Franklin, J. M., Jeffries, C. M. & Svergun, D. I. \(2017\).](http://scripts.iucr.org/cgi-bin/cr.cgi?rm=pdfbb&cnor=ge5036&bbid=BB68) J. Appl. Cryst. 50[, 1212–1225.](http://scripts.iucr.org/cgi-bin/cr.cgi?rm=pdfbb&cnor=ge5036&bbid=BB68)
- [Franke, D. & Svergun, D. I. \(2009\).](http://scripts.iucr.org/cgi-bin/cr.cgi?rm=pdfbb&cnor=ge5036&bbid=BB19) J. Appl. Cryst. 42, 342–346.
- [Graewert, M. A., Franke, D., Jeffries, C. M., Blanchet, C. E., Ruskule,](http://scripts.iucr.org/cgi-bin/cr.cgi?rm=pdfbb&cnor=ge5036&bbid=BB20) D., Kuhle, K., Flieger, A., Schäfer, B., Tartsch, B., Meijers, R. & [Svergun, D. I. \(2015\).](http://scripts.iucr.org/cgi-bin/cr.cgi?rm=pdfbb&cnor=ge5036&bbid=BB20) Sci. Rep. 5, 10734.
- [Graewert, M. A. & Svergun, D. I. \(2013\).](http://scripts.iucr.org/cgi-bin/cr.cgi?rm=pdfbb&cnor=ge5036&bbid=BB21) Curr. Opin. Struct. Biol. 23, [748–754.](http://scripts.iucr.org/cgi-bin/cr.cgi?rm=pdfbb&cnor=ge5036&bbid=BB21)
- [Hammersley, A. P. \(2016\).](http://scripts.iucr.org/cgi-bin/cr.cgi?rm=pdfbb&cnor=ge5036&bbid=BB69) J. Appl. Cryst. 49, 646–652.
- [Hammersley, A. P., Svensson, S. O., Hanfland, M., Fitch, A. N. &](http://scripts.iucr.org/cgi-bin/cr.cgi?rm=pdfbb&cnor=ge5036&bbid=BB22) [Hausermann, D. \(1996\).](http://scripts.iucr.org/cgi-bin/cr.cgi?rm=pdfbb&cnor=ge5036&bbid=BB22) High. Pressure Res. 14, 235–248.
- [Hansen, S. \(2000\).](http://scripts.iucr.org/cgi-bin/cr.cgi?rm=pdfbb&cnor=ge5036&bbid=BB23) J. Appl. Cryst. 33, 1415–1421.
- [Hunter, J. D. \(2007\).](http://scripts.iucr.org/cgi-bin/cr.cgi?rm=pdfbb&cnor=ge5036&bbid=BB24) Comput. Sci. Eng. 9, 90–95.
- [Hutin, S., Brennich, M., Maillot, B. & Round, A. \(2016\).](http://scripts.iucr.org/cgi-bin/cr.cgi?rm=pdfbb&cnor=ge5036&bbid=BB25) Acta Cryst. D72[, 1090–1099.](http://scripts.iucr.org/cgi-bin/cr.cgi?rm=pdfbb&cnor=ge5036&bbid=BB25)
- [Jacques, D. A. & Trewhella, J. \(2010\).](http://scripts.iucr.org/cgi-bin/cr.cgi?rm=pdfbb&cnor=ge5036&bbid=BB26) Protein Sci. 19, 642–657.
- [Jones, E., Oliphant, T., Peterson, P.](http://scripts.iucr.org/cgi-bin/cr.cgi?rm=pdfbb&cnor=ge5036&bbid=BB27) et al. (2001). Scipy: Open Source [Scientific Tools for Python](http://scripts.iucr.org/cgi-bin/cr.cgi?rm=pdfbb&cnor=ge5036&bbid=BB27), https://www.scipy.org/.
- [Knudsen, E. B., Sørensen, H. O., Wright, J. P., Goret, G. & Kieffer, J.](http://scripts.iucr.org/cgi-bin/cr.cgi?rm=pdfbb&cnor=ge5036&bbid=BB28) (2013). [J. Appl. Cryst.](http://scripts.iucr.org/cgi-bin/cr.cgi?rm=pdfbb&cnor=ge5036&bbid=BB28) 46, 537–539.
- [Konarev, P. V., Volkov, V. V., Sokolova, A. V., Koch, M. H. J. &](http://scripts.iucr.org/cgi-bin/cr.cgi?rm=pdfbb&cnor=ge5036&bbid=BB29) [Svergun, D. I. \(2003\).](http://scripts.iucr.org/cgi-bin/cr.cgi?rm=pdfbb&cnor=ge5036&bbid=BB29) J. Appl. Cryst. 36, 1277–1282.
- Koutsioubas, A., Jaksch, S. & Pérez, J. (2016). J. Appl. Cryst. 49, 690-[695.](http://scripts.iucr.org/cgi-bin/cr.cgi?rm=pdfbb&cnor=ge5036&bbid=BB71)
- Koutsioubas, A. & Pérez, J. (2013). J. Appl. Cryst. 46, 1884-1888.
- [Li, N., Li, X., Wang, Y., Liu, G., Zhou, P., Wu, H., Hong, C., Bian, F. &](http://scripts.iucr.org/cgi-bin/cr.cgi?rm=pdfbb&cnor=ge5036&bbid=BB31) [Zhang, R. \(2016\).](http://scripts.iucr.org/cgi-bin/cr.cgi?rm=pdfbb&cnor=ge5036&bbid=BB31) J. Appl. Cryst. 49, 1428–1432.
- [Liu, H., Hexemer, A. & Zwart, P. H. \(2012\).](http://scripts.iucr.org/cgi-bin/cr.cgi?rm=pdfbb&cnor=ge5036&bbid=BB32) J. Appl. Cryst. 45, 587– [593.](http://scripts.iucr.org/cgi-bin/cr.cgi?rm=pdfbb&cnor=ge5036&bbid=BB32)
- [Maeder, M. \(1987\).](http://scripts.iucr.org/cgi-bin/cr.cgi?rm=pdfbb&cnor=ge5036&bbid=BB33) Anal. Chem. 59, 527–530.
- [Maeder, M. & Neuhold, Y.-M. \(2007\).](http://scripts.iucr.org/cgi-bin/cr.cgi?rm=pdfbb&cnor=ge5036&bbid=BB66) Practical Data Analysis in Chemistry[. Amsterdam: Elsevier.](http://scripts.iucr.org/cgi-bin/cr.cgi?rm=pdfbb&cnor=ge5036&bbid=BB66)
- [Malaby, A. W., Chakravarthy, S., Irving, T. C., Kathuria, S. V., Bilsel,](http://scripts.iucr.org/cgi-bin/cr.cgi?rm=pdfbb&cnor=ge5036&bbid=BB35) [O. & Lambright, D. G. \(2015\).](http://scripts.iucr.org/cgi-bin/cr.cgi?rm=pdfbb&cnor=ge5036&bbid=BB35) J. Appl. Cryst. 48, 1102–1113.
- [Mathew, E., Mirza, A. & Menhart, N. \(2004\).](http://scripts.iucr.org/cgi-bin/cr.cgi?rm=pdfbb&cnor=ge5036&bbid=BB36) J. Synchrotron Rad. 11, [314–318.](http://scripts.iucr.org/cgi-bin/cr.cgi?rm=pdfbb&cnor=ge5036&bbid=BB36)
- [McPhillips, T. M., McPhillips, S. E., Chiu, H.-J., Cohen, A. E., Deacon,](http://scripts.iucr.org/cgi-bin/cr.cgi?rm=pdfbb&cnor=ge5036&bbid=BB70) [A. M., Ellis, P. J., Garman, E., Gonzalez, A., Sauter, N. K.,](http://scripts.iucr.org/cgi-bin/cr.cgi?rm=pdfbb&cnor=ge5036&bbid=BB70) [Phizackerley, R. P., Soltis, S. M. & Kuhn, P. \(2002\).](http://scripts.iucr.org/cgi-bin/cr.cgi?rm=pdfbb&cnor=ge5036&bbid=BB70) J. Synchrotron Rad. 9[, 401–406.](http://scripts.iucr.org/cgi-bin/cr.cgi?rm=pdfbb&cnor=ge5036&bbid=BB70)
- [Meisburger, S. P., Taylor, A. B., Khan, C. A., Zhang, S., Fitzpatrick,](http://scripts.iucr.org/cgi-bin/cr.cgi?rm=pdfbb&cnor=ge5036&bbid=BB37) [P. F. & Ando, N. \(2016\).](http://scripts.iucr.org/cgi-bin/cr.cgi?rm=pdfbb&cnor=ge5036&bbid=BB37) J. Am. Chem. Soc. 138, 6506–6516.
- [Mertens, H. D. T. & Svergun, D. I. \(2010\).](http://scripts.iucr.org/cgi-bin/cr.cgi?rm=pdfbb&cnor=ge5036&bbid=BB38) J. Struct. Biol. 172, 128–141.
- [Mylonas, E. & Svergun, D. I. \(2007\).](http://scripts.iucr.org/cgi-bin/cr.cgi?rm=pdfbb&cnor=ge5036&bbid=BB39) J. Appl. Cryst. 40, s245–s249.
- [Nielsen, S. S., Toft, K. N., Snakenborg, D., Jeppesen, M. G., Jacobsen,](http://scripts.iucr.org/cgi-bin/cr.cgi?rm=pdfbb&cnor=ge5036&bbid=BB40) [J. K., Vestergaard, B., Kutter, J. P. & Arleth, L. \(2009\).](http://scripts.iucr.org/cgi-bin/cr.cgi?rm=pdfbb&cnor=ge5036&bbid=BB40) J. Appl. Cryst. 42[, 959–964.](http://scripts.iucr.org/cgi-bin/cr.cgi?rm=pdfbb&cnor=ge5036&bbid=BB40)
- [Orthaber, D., Bergmann, A. & Glatter, O. \(2000\).](http://scripts.iucr.org/cgi-bin/cr.cgi?rm=pdfbb&cnor=ge5036&bbid=BB41) J. Appl. Cryst. 33, [218–225.](http://scripts.iucr.org/cgi-bin/cr.cgi?rm=pdfbb&cnor=ge5036&bbid=BB41)
- Pauw, B. R. (2013). [J. Phys. Condens. Matter](http://scripts.iucr.org/cgi-bin/cr.cgi?rm=pdfbb&cnor=ge5036&bbid=BB42), 25, 383201.
- Pérez, J. & Koutsioubas, A. (2015). Acta Cryst. D71, 86-93.
- [Perkins, S. J., Wright, D. W., Zhang, H., Brookes, E. H., Chen, J.,](http://scripts.iucr.org/cgi-bin/cr.cgi?rm=pdfbb&cnor=ge5036&bbid=BB44) [Irving, T. C., Krueger, S., Barlow, D. J., Edler, K. J., Scott, D. J.,](http://scripts.iucr.org/cgi-bin/cr.cgi?rm=pdfbb&cnor=ge5036&bbid=BB44) [Terrill, N. J., King, S. M., Butler, P. D. & Curtis, J. E. \(2016\).](http://scripts.iucr.org/cgi-bin/cr.cgi?rm=pdfbb&cnor=ge5036&bbid=BB44) J. Appl. Cryst. 49[, 1861–1875.](http://scripts.iucr.org/cgi-bin/cr.cgi?rm=pdfbb&cnor=ge5036&bbid=BB44)
- [Petoukhov, M. V., Franke, D., Shkumatov, A. V., Tria, G., Kikhney,](http://scripts.iucr.org/cgi-bin/cr.cgi?rm=pdfbb&cnor=ge5036&bbid=BB45) [A. G., Gajda, M., Gorba, C., Mertens, H. D. T., Konarev, P. V. &](http://scripts.iucr.org/cgi-bin/cr.cgi?rm=pdfbb&cnor=ge5036&bbid=BB45) [Svergun, D. I. \(2012\).](http://scripts.iucr.org/cgi-bin/cr.cgi?rm=pdfbb&cnor=ge5036&bbid=BB45) J. Appl. Cryst. 45, 342–350.
- [Petoukhov, M. V., Konarev, P. V., Kikhney, A. G. & Svergun, D. I.](http://scripts.iucr.org/cgi-bin/cr.cgi?rm=pdfbb&cnor=ge5036&bbid=BB46) (2007). [J. Appl. Cryst.](http://scripts.iucr.org/cgi-bin/cr.cgi?rm=pdfbb&cnor=ge5036&bbid=BB46) 40, s223–s228.
- [Petoukhov, M. V. & Svergun, D. I. \(2007\).](http://scripts.iucr.org/cgi-bin/cr.cgi?rm=pdfbb&cnor=ge5036&bbid=BB47) Curr. Opin. Struct. Biol. 17, [562–571.](http://scripts.iucr.org/cgi-bin/cr.cgi?rm=pdfbb&cnor=ge5036&bbid=BB47)
- [Petoukhov, M. V. & Svergun, D. I. \(2013\).](http://scripts.iucr.org/cgi-bin/cr.cgi?rm=pdfbb&cnor=ge5036&bbid=BB48) Int. J. Biochem. Cell Biol. 45[, 429–437.](http://scripts.iucr.org/cgi-bin/cr.cgi?rm=pdfbb&cnor=ge5036&bbid=BB48)
- [Petoukhov, M. V. & Svergun, D. I. \(2015\).](http://scripts.iucr.org/cgi-bin/cr.cgi?rm=pdfbb&cnor=ge5036&bbid=BB49) Acta Cryst. D71, 1051– [1058.](http://scripts.iucr.org/cgi-bin/cr.cgi?rm=pdfbb&cnor=ge5036&bbid=BB49)
- [Pollack, L. \(2011\).](http://scripts.iucr.org/cgi-bin/cr.cgi?rm=pdfbb&cnor=ge5036&bbid=BB50) Biopolymers, 95, 543–549.
- Rambo, R. P. (2017). ScÅtter[, http://www.bioisis.net/tutorial/9.](http://scripts.iucr.org/cgi-bin/cr.cgi?rm=pdfbb&cnor=ge5036&bbid=BB53)
- [Rambo, R. P. & Tainer, J. A. \(2011\).](http://scripts.iucr.org/cgi-bin/cr.cgi?rm=pdfbb&cnor=ge5036&bbid=BB51) Biopolymers, 95, 559–571.
- [Rambo, R. P. & Tainer, J. A. \(2013\).](http://scripts.iucr.org/cgi-bin/cr.cgi?rm=pdfbb&cnor=ge5036&bbid=BB52) Nature, 496, 477–481.
- Receveur-Bré[chot, V. & Durand, D. \(2012\).](http://scripts.iucr.org/cgi-bin/cr.cgi?rm=pdfbb&cnor=ge5036&bbid=BB54) Curr. Protein Pept. Sci. 13[, 55–75.](http://scripts.iucr.org/cgi-bin/cr.cgi?rm=pdfbb&cnor=ge5036&bbid=BB54)
- [Schneidman-Duhovny, D., Hammel, M., Tainer, J. A. & Sali, A.](http://scripts.iucr.org/cgi-bin/cr.cgi?rm=pdfbb&cnor=ge5036&bbid=BB55) (2016). [Nucleic Acids Res.](http://scripts.iucr.org/cgi-bin/cr.cgi?rm=pdfbb&cnor=ge5036&bbid=BB55) 44, W424–W429.
- [Schneidman-Duhovny, D., Kim, S. J. & Sali, A. \(2012\).](http://scripts.iucr.org/cgi-bin/cr.cgi?rm=pdfbb&cnor=ge5036&bbid=BB56) BMC Struct. Biol. 12[, 1–12.](http://scripts.iucr.org/cgi-bin/cr.cgi?rm=pdfbb&cnor=ge5036&bbid=BB56)
- [Shkumatov, A. V. & Strelkov, S. V. \(2015\).](http://scripts.iucr.org/cgi-bin/cr.cgi?rm=pdfbb&cnor=ge5036&bbid=BB57) Acta Cryst. D71, 1347– [1350.](http://scripts.iucr.org/cgi-bin/cr.cgi?rm=pdfbb&cnor=ge5036&bbid=BB57)
- [Skou, S., Gillilan, R. E. & Ando, N. \(2014\).](http://scripts.iucr.org/cgi-bin/cr.cgi?rm=pdfbb&cnor=ge5036&bbid=BB58) Nat. Protoc. 9, 1727– [1739.](http://scripts.iucr.org/cgi-bin/cr.cgi?rm=pdfbb&cnor=ge5036&bbid=BB58)
- [Spinozzi, F., Ferrero, C., Ortore, M. G., De Maria Antolinos, A. &](http://scripts.iucr.org/cgi-bin/cr.cgi?rm=pdfbb&cnor=ge5036&bbid=BB59) [Mariani, P. \(2014\).](http://scripts.iucr.org/cgi-bin/cr.cgi?rm=pdfbb&cnor=ge5036&bbid=BB59) J. Appl. Cryst. 47, 1132–1139.
- [Svergun, D. I. \(1992\).](http://scripts.iucr.org/cgi-bin/cr.cgi?rm=pdfbb&cnor=ge5036&bbid=BB60) J. Appl. Cryst. 25, 495–503.
- [Svergun, D. I. \(1999\).](http://scripts.iucr.org/cgi-bin/cr.cgi?rm=pdfbb&cnor=ge5036&bbid=BB61) Biophys. J. 76, 2879–2886.
- [Svergun, D. I. & Koch, M. H. J. \(2003\).](http://scripts.iucr.org/cgi-bin/cr.cgi?rm=pdfbb&cnor=ge5036&bbid=BB62) Rep. Prog. Phys. 66, 1735– [1782.](http://scripts.iucr.org/cgi-bin/cr.cgi?rm=pdfbb&cnor=ge5036&bbid=BB62)
- [Valentini, E., Kikhney, A. G., Previtali, G., Jeffries, C. M. & Svergun,](http://scripts.iucr.org/cgi-bin/cr.cgi?rm=pdfbb&cnor=ge5036&bbid=BB63) D. I. (2015). [Nucleic Acids Res.](http://scripts.iucr.org/cgi-bin/cr.cgi?rm=pdfbb&cnor=ge5036&bbid=BB63) 43, D357–D363.
- [Vestergaard, B. & Sayers, Z. \(2014\).](http://scripts.iucr.org/cgi-bin/cr.cgi?rm=pdfbb&cnor=ge5036&bbid=BB64) IUCrJ, 1, 523–529.
- [Volkov, V. V. & Svergun, D. I. \(2003\).](http://scripts.iucr.org/cgi-bin/cr.cgi?rm=pdfbb&cnor=ge5036&bbid=BB65) J. Appl. Cryst. 36, 860–864.
- [Walt, S. van der, Colbert, S. C. & Varoquaux, G. \(2011\).](http://scripts.iucr.org/cgi-bin/cr.cgi?rm=pdfbb&cnor=ge5036&bbid=BB66) Comput. Sci. Eng. 13[, 22–30.](http://scripts.iucr.org/cgi-bin/cr.cgi?rm=pdfbb&cnor=ge5036&bbid=BB66)
- [Zhang, F., Ilavsky, J., Long, G. G., Quintana, J. P. G., Allen, A. J. &](http://scripts.iucr.org/cgi-bin/cr.cgi?rm=pdfbb&cnor=ge5036&bbid=BB67) Jemian, P. R. (2010). [Metall. Mater. Trans. A](http://scripts.iucr.org/cgi-bin/cr.cgi?rm=pdfbb&cnor=ge5036&bbid=BB67), 41, 1151–1158.